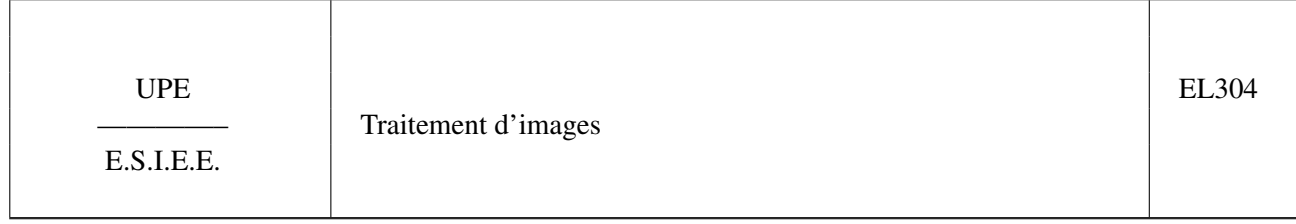

Remis par M. J.-F. BERCHER

# ÉNONCÉ

Ce TP a pour but d'illustrer certaines notions concernant le traitement d'images. En particulier, on abordera les problèmes de représentation, d'échantillonnage, de filtrage (dans le domaine spatial et dans le domaine transformé) (passe-bas et passe haut), voire de restauration d'images.

Scripts et images Matlab fournis : Pour récupérer les fichiers matlab, vous pouvez vous connecter sur <http://www.esiee.fr/~bercherj/New/TP/el304-img/> et téléchargerez les fichiers dans un répertoire de travail local.

## I. REPRÉSENTATION FRÉQUENTIELLE - FILTRAGE EN FRÉQUENCE (EXO1.M)

- Une petite sinusoïde
	- 1. Créez une sinusoïde 2D d'équation  $f(x, y) = sin(2\pi f_o(x + y))$ , avec  $f_o = 0.02$  ou  $f_o = 0.2$  (par exemple), sur  $N \times N$  points (par exemple  $N = 512$ ). Pour l'implantation, un script et une boucle for sont le plus rapide. Visualisez le résultat en utilisant la fonction imagesc.
	- 2. calculez la Transformée de Fourier 2D de  $f(x, y)$  (en utilisant la fonction fft2) et visualisez le module (fonction abs) du résultat. Quelles sont les significations des axes ? Quelles sont les fréquences spatiales de la sinusoïde ? Utilisez la fonction fftshift pour recentrer la représentation.
	- 3. Montrez ("théoriquement") et vérifiez que la transformée de Fourier 2D peut être obtenue comme la succession de transformées de Fourier 1D (fonction fft) sur les lignes puis les colonnes (ou inversement). Utilisez .' pour transposer une matrice.
	- 4. Créez une nouvelle sinusoïde 2D d'équation  $f(x,y) = \sin(2\pi f_o\sqrt{(x N/2)^2 + (y N/2)^2})$ , avec  $f_o = 0.05$  ou  $f_o = 0.1$  (par exemple). Visualisez l'image et sa transformée de Fourier 2D. Peut-on interpréter simplement le résultat ? NB : on pourrait montrer que  $F(u, v) = \delta(\sqrt{u^2 + v^2} - f_o)$ .
- Barbara
	- 1. Chargez l'image de Barbara et visualisez la.
	- 2. Visualisez la représentation en fréquence, en échelle logarithmique (prendre le log !) et en soustrayant la moyenne.
	- 3. Filtrez cette image à l'aide d'un filtre de réponse en fréquence rectangulaire (utilisez la fonction rect2), pour des rectangles de demi-largeur 40, 70 ,100. Visualisez les différentes images obtenues – filtrées passebas, ainsi que les différences à l'image de départ. Observations, conclusions.
	- 4. Construisez une réponse en fréquence qui élimine sélectivement les fréquences situées autour des points (302, 310) et (205, 212), par exemple sur un voisinage de  $\pm$  10 points. Réexaminez la TF2 de Barbara, graduée en points, afin de comprendre ce que vous faites. Appliquez ce filtre à l'image de départ et interprétez le résultat obtenu dans le domaine spatial. Observez la nappe ! Visualisez également l'image différence.

## II. ÉCHANTILLONNAGE (EXO2.M)

- Si A est une image de taille  $N \times N$ ,
- $-$  B=A(1 :pas :N, 1 :pas :N) est une image de taille  $N/pas \times N/pas$  contenant les échantillons pris au rythme pas.
- $-$  C=zeros(N,N); C(1 :pas :N, 1 :pas :N)=A(1 :pas :N, 1 :pas :N); C est une image de même taille que l'image de départ, ou les échantillons non conservés sont remplacés par des zéros.

Dans la suite, on baptisera la première image (B) image échantillonnée, et a seconde, C, image sous-échantillonnée.

1. Sur l'exemple de la sinusoïde circulaire, avec N=512 et  $f_0 = 0.1$  puis  $f_0 = 0.2$ , créez des images échantillonnées et sous-échantillonnées avec des pas de 2 puis de 4. Examinez les résultats dans le domaine direct et dans le domaine fréquentiel.

<span id="page-1-0"></span>\*2 Sur l'image de Barbara.

- \* Échantillonnez et sous-échantillonnez l'image avec un pas de 4. Interpolez l'image sous-échantillonnée en appliquant en fréquence un filtre passe-bas (rectangle) de demi-largeur 64. Comparez le résultat à l'image initiale et à l'image échantillonnée. Interprétez les différentes opérations réalisées.
- \* Filtrez l'image initiale par un filtre en fréquence (rectangle) de demi-largeur 64. Comparez l'image obtenue à l'image initiale. Échantillonnez et sous-échantillonnez l'image avec un pas de 4. Interpolez l'image souséchantillonnée en appliquant à nouveau un filtre passe-bas (rectangle) de demi-largeur 64. Comparez le résultat à l'image filtrée et à l'image échantillonnée.

#### III. FILTRAGE PAR CONVOLUTION (EXO3.M)

Les fonctions utiles pour cette partie sont les fonctions imfilter (opérations générales par fenêtre glissante), fspecial (renvoie les masques correspondant à différents types de filtres) et imnoise (génération de bruits suivant différentes statistiques).

- 1. lire l'aide des fonctions imfilter et fspecial
- 2. Effectuer un filtrage passe-bas (moyennage paramètre average, largeur de 3 ou 5) de l'image de Barbara, en utilisant les fonctions imfilter et fspecial. Examinez l'effet du filtrage avec un bruit gaussien puis un bruit en poivre et sel. Vérifiez qu'il s'agit bien d'un filtrage passe-bas en visualisant la fonction de transfert en fréquence (utilisez un zero-padding lors du calcul de la TF2D, fft2 ; éventuellement, utiliser la fonction mesh pour la représentation).
- 3. Sur l'image de Barbara, puis sur l'image des cellules. Testez différents gradients (sobel, prewitt) appliqués aux deux directions (x,y) et construisez les cartes d'amplitude et de direction. NB : si Dx et Dy sont les images de gradient obtenues dans les directions x, y, la carte d'amplitude est  $\sqrt{Dx^2 + Dy^2}$  et la carte des directions  $arctg(Dy./Dx)$ . Segmentez le résultat en seuillant la carte d'amplitude. Examinez en particulier l'effet sur les contours et sur un bruit additif (gaussien puis poivre et sel).
- 4. Examinez les masques générés par fspecial, et interprétez les résultats. Vérifiez que pour les opérateurs de gradient, il s'agit bien d'un filtrage passe-haut, en visualisant la fonction de transfert en fréquence.
- \*5 Examinez l'effet d'un filtre Laplacien, puis construisez un filtre « High Boost Filter » en ajoutant la sortie du Laplacien à l'image initiale.

#### IV. RECONSTRUCTION

- 1. Filtrez l'une des images, par exemple celle de saturne ou celle du cameraman, avec un filtre movenneur  $5 \times 5$ ou  $7 \times 7$ . Ajoutez un bruit gaussien, même faible (fonction imnoise ou randn). Visualisez l'image et comparez la à l'image initiale.
- 2. Mettez en œuvre un filtre inverse, en appliquant  $1/H(u, v)$  à la transformée de Fourier de l'image, puis visualisez l'image obtenue dans le domaine direct. Conclusions.
- \*3 Une approximation un peu brutale du filtre de Wiener conduit au filtre de réponse en fréquence

$$
R(u, v) = \frac{H(u, v)^{*}}{|H(u, v)|^{2} + K}.
$$

Testez ce filtre de reconstruction.

\*4 Considérez l'image cameraman2. Sachant que la distorsion est ici un flou de bougé suivant la direction x, identifiez les paramètres du filtre à partir de l'analyse de la réponse en fréquence, puis corrigez cette distorsion...